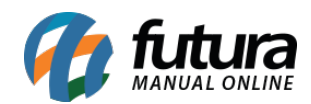

## **1 – Novo SAT compartilhado**

## **Caminho:** *Configuração do Terminal [Alt + G]*

Nesta versão, foi implementado um novo **Modo de Geração de SAT**, baseado no uso do [Emissor de Documento Fiscal desenvolvido,](http://manual.futurasistemas.com.br/manual-do-sistema/como-configurar-o-emissor-de-documento-fiscal/) oferecendo uma alternativa mais eficiente e abrangente para a emissão dos documentos fiscais.

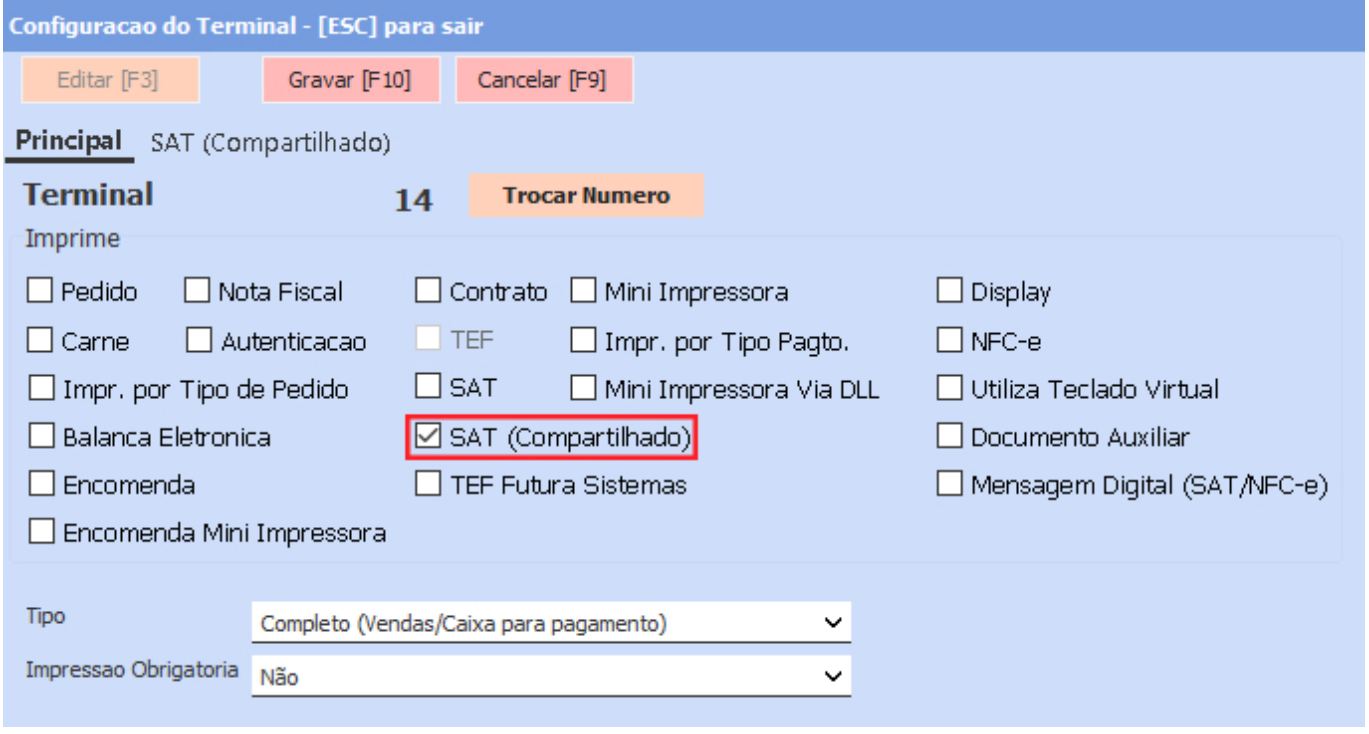

Ao acessar a aba **SAT (Compartilhado)**, será possível visualizar a opção de **Modo de Geracao**, onde foi adicionada uma caixa de múltipla seleção, neste campo será possível selecionar a opção conforme o programa a ser utilizado para a emissão do CF-e SAT de forma compartilhada.

Caso esteja utilizando o programa **FilaDocFiscal**, a opção a ser selecionada deverá ser **Utilizando Fila Doc Fiscal***.*

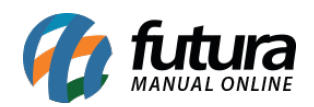

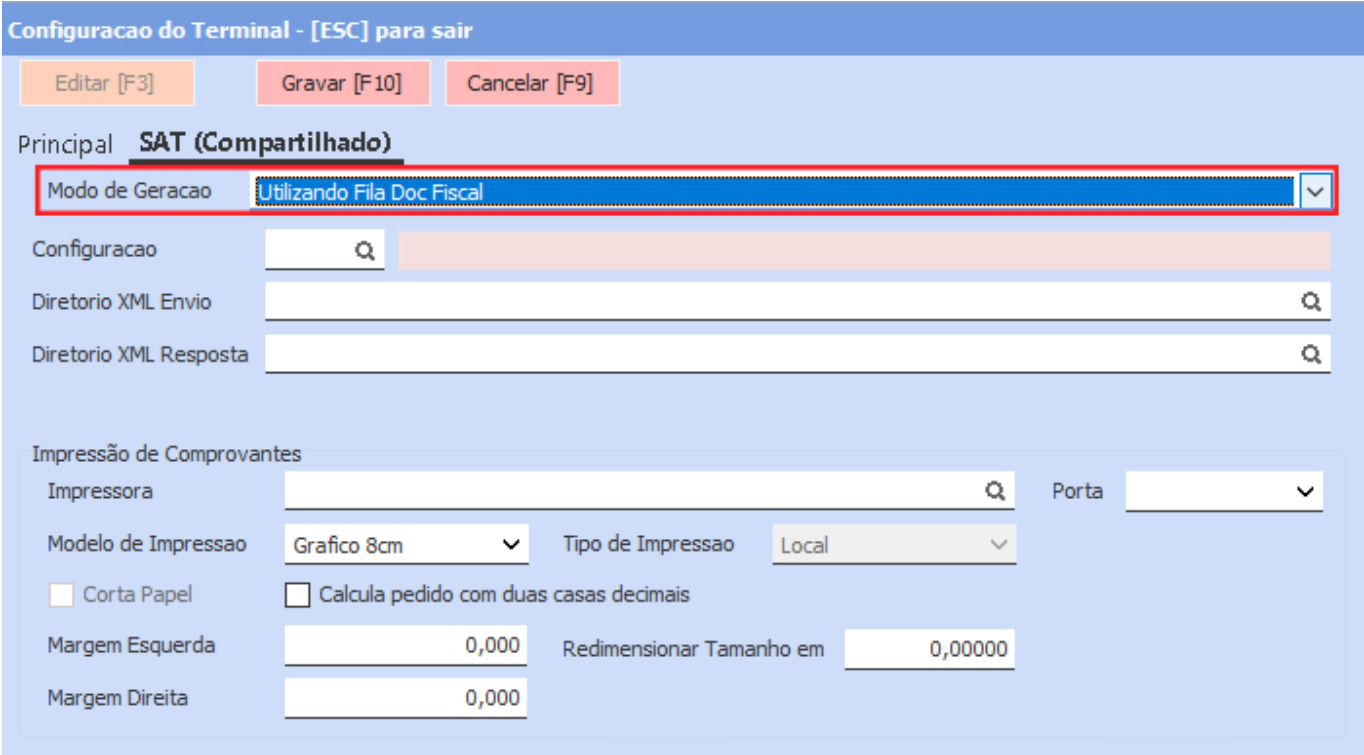

Porém, caso o novo **EmissorDocFiscal** esteja configurado e em uso, será necessário selecionar a opção **Utilizando Emissor Doc Fiscal**.

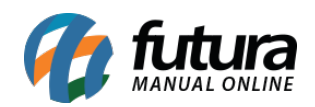

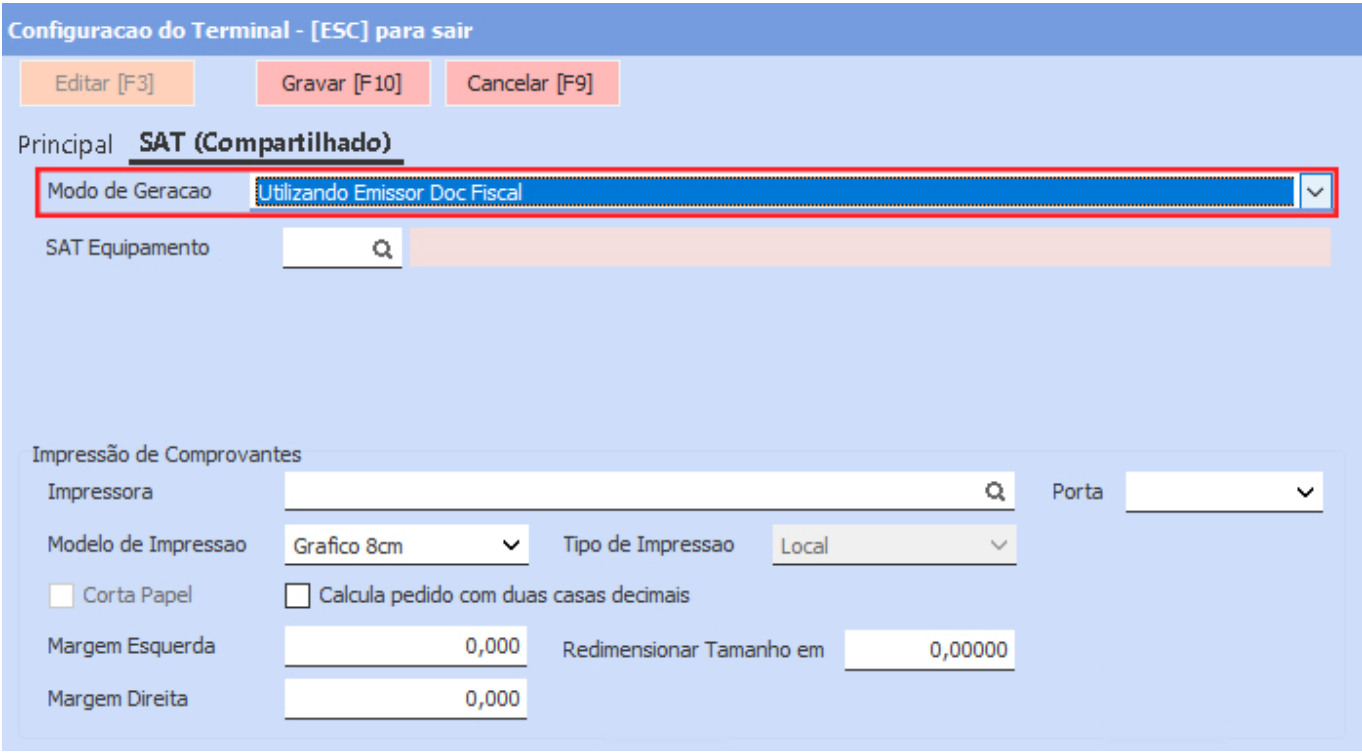

Para o **FilaDocFiscal** a configuração continua da mesma forma, onde não foi realizada nenhuma alteração. Porém, para a opção **Utilizando Emissor Doc Fiscal**, será necessário indicar o mesmo equipamento SAT definido diretamente nas configurações do **EmissorDocFiscal**. A impressão para o novo Emissor será local, ou seja, para cada terminal com essa configuração deverá ser indicada uma impressora.

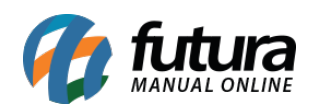

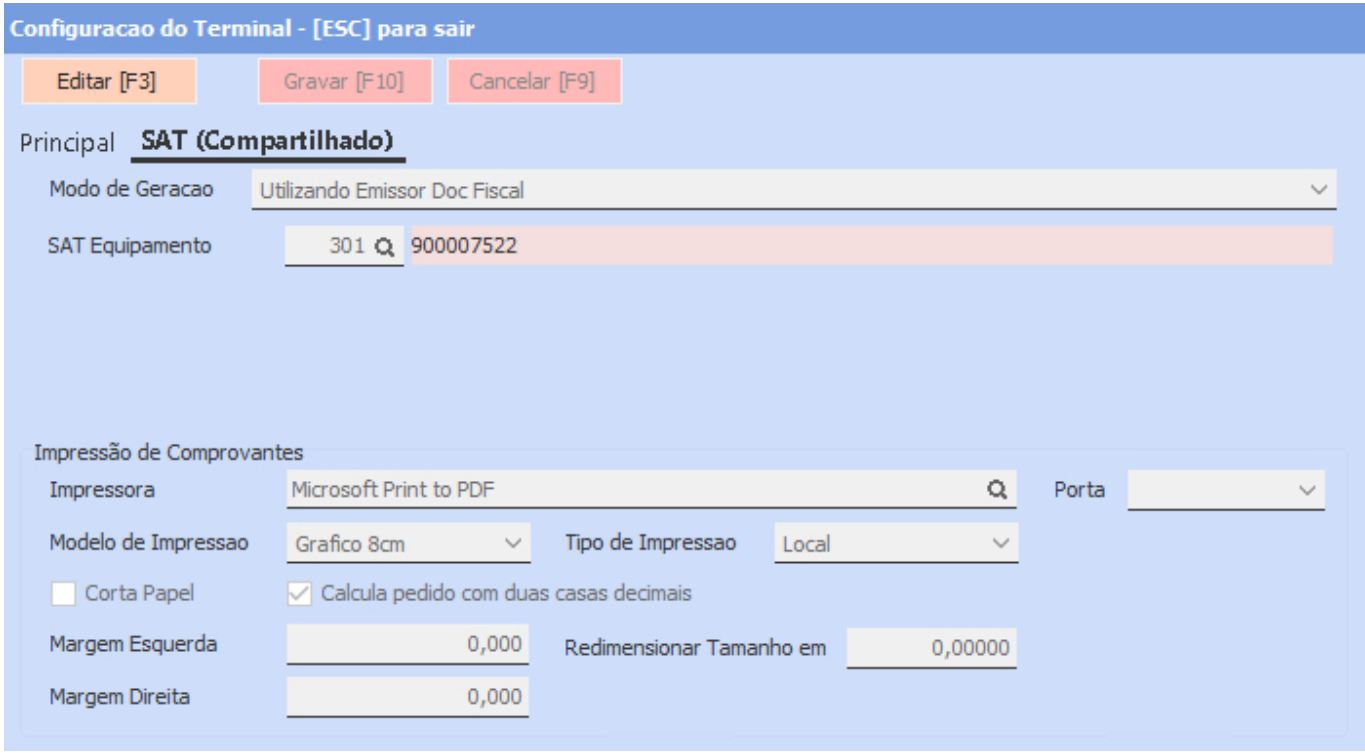

Após concluir a configuração, basta realizar o faturamento do pedido que a opção de **SAT Compartilhado** será apresentada para uso.

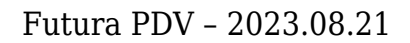

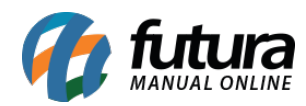

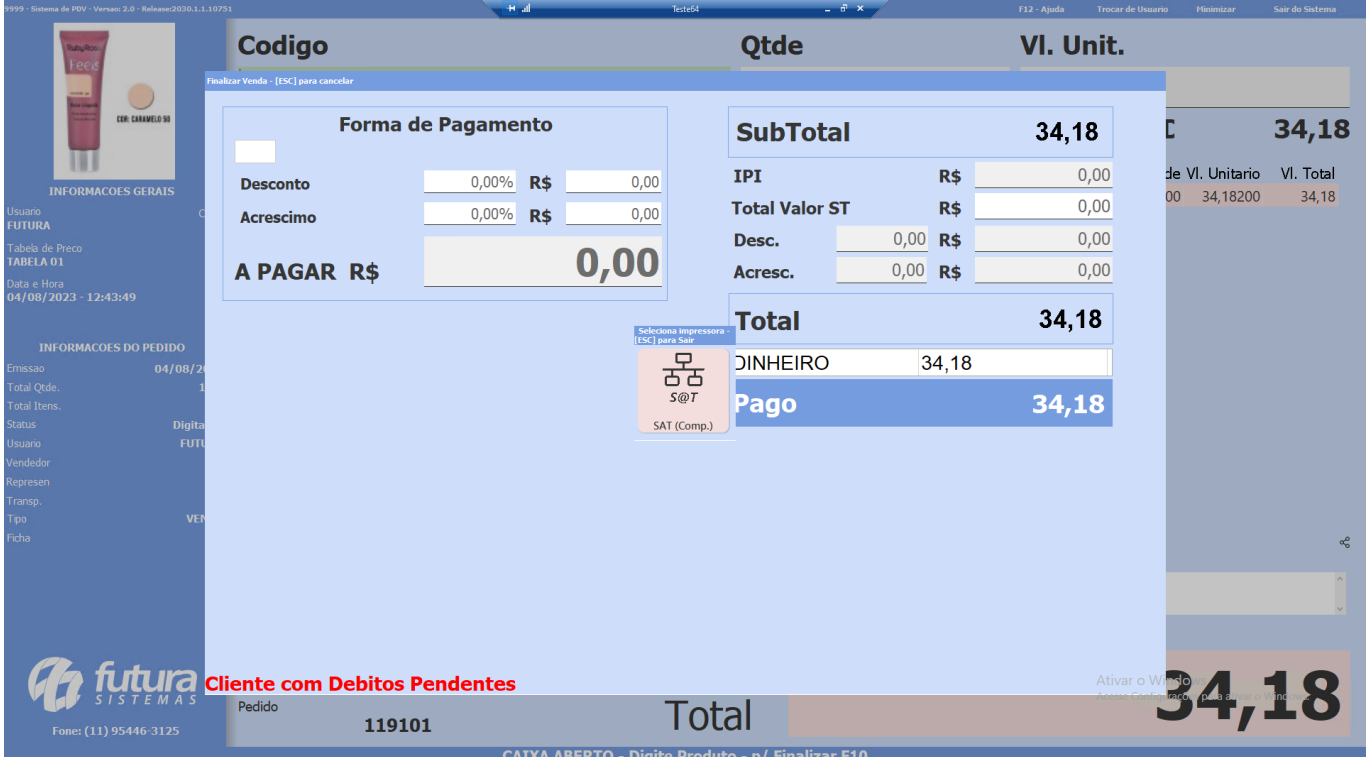